## Invoice: print, payment, cancellation

After issuing an invoice, you are automatically redirected to this page.

You will also be taken to this page after selecting an invoice from the page My invoices.

On this page:

- you can see all the **details** of an invoice
- you can **download** the invoice as a pdf file then you can **print** it
- you can **cancel** the invoice
- you can **send** the invoice by email
- you can update the invoice **payment** status

From: https://docs.medisign.com/ - **docs.medisign.com** 

Permanent link: https://docs.medisign.com/manual/invoice

Last update: 2022/01/03 14:02

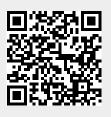